Hinweis: Stellen Sie sicher, dass die Antennen direkt zum Fluggerät zeigen, um die stärkste Kommunikationsverbindung zu gewährleisten.

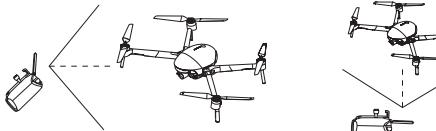

3. Flugvorbereitungen

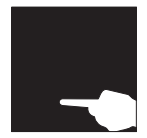

Drücken Sie und halten Sie die Einschalttaste gedrückt, um die Fernsteuerung einzuschalten.

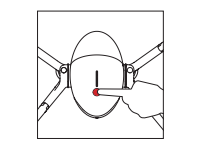

Drücken Sie einmal ganz kurz, drücken Sie und halten Sie dann die Einschalttaste 2s gedrückt um das Fluggerät zu starten.

App.

Starten Sie die Vision+ 2

4. Flug

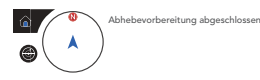

Wenn der App-Bildschirm anzeigt, dass die Abhebevorbereitung abgeschlossen ist.

• Automatisches Abheben/Landen

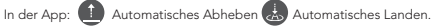

• Manuelles Abheben/Landen

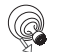

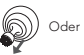

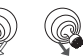

Joystick-Bedienung: Starten/Stoppen der Motoren.

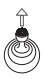

Abheben: Bewegen Sie den Beschleunigungshebel langsam nach oben.

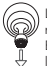

Landen: Bewegen Sie den Beschleunigungshebel nach unten bis das Fluggerät landet. Halten Sie den Beschlenigungshebel an der niedrigsten Position 2s lang bis die Motoren stoppen.

Drücken Sie die Pause-Taste um das Fluggerät im Notfall in die Luft

#### • Fernsteuerungbedienung

Standardmäßig befindet sich die Fernsteuerung im Modus 2. Der linke Joystick steuert die Flughöhe und -richtung, und der rechte Joystick steuert die Vorwärts-, Rückwärts-, Links- und Rechtsbewegungen. Der Gimbalsteuerung-Daumenrad steuert den Neigungswinkel der Kamera.

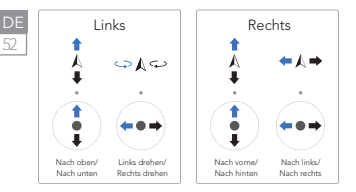

• Intelligente Flugfunktionen

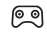

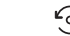

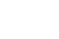

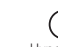

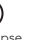

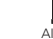

stabil schweben zu lassen.

Normal Point of Interest Schnellschuss Hyperlapse

## 5. Flugsicherheit

#### Richtige Verwendung des PowerEgg X 8K

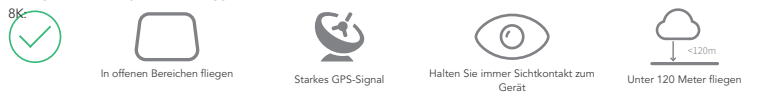

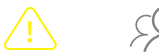

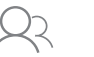

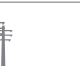

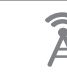

m m

Vorsichtsmaßnahmen während eines Fluges:

- 1. Vermeiden Sie Flüge über oder in der Nähe von Menschenmengen, Bäumen, Stromleitungen, hohen Gebäuden, Flughäfen, Signalsäulen usw.
- 2. Fliegen Sie nicht in der Nähe von starken elektromagnetischen Quellen, wie z.B. Funksendemasten, Hochspannungsleitungen, Umspannwerken und großen Blöcken aus magnetischem Metall, da sie das Fernsignal und den Kompass beeinflussen und somit die Flugsicherheit gefährden können.

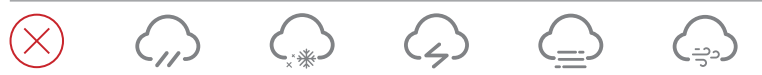

Unerlaubte Flüge:

Fliegen Sie nicht bei widrigen Wetterbedingungen wie Regen, Nebel, Schnee, Donner und starken Winden (Windgeschwindigkeit: 10m/s oder höher).

Es wird empfohlen, das wasserdichte Gehäuse PowerEgg X 8K 8K zu kaufen, um bei Regenwetter zu fliegen; dabei eine konstante Sichtlinie einhalten.

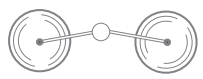

Halten Sie sich von den rotierenden Propellerblättern fern, um Personen- und Sachschäden zu vermeiden.

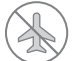

Fliegen Sie nicht in einer FLUGVERBOTSZONE.

## AI-Kameramodus

1. Vorbereitung des PowerEgg X 8K für den AI-Kamera-Modus

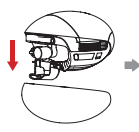

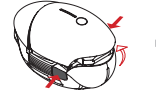

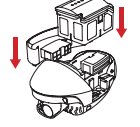

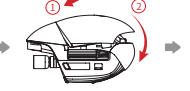

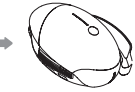

Entfernen Sie das Schutzgehäuse und den Gimbalschutz.

Drücken Sie die Verschlüsse Installieren Sie den an beiden Seiten der Nutverschluss aufder Akkuabdeckung gleichzeitig linken Seite und die und entfernen Sie die Handschlaufeaufder Akkuabdeckung.

rechten Seite. Setzen Sie den Akku in das Akkufach ein.

Sichern Sie die Akkuabdeckung an seinem Platz.

#### • Stativbenutzung

Benutzen Sie den Stativkonverter, das PowerEgg X 8K kann mit Kamerastative benutzt werden.

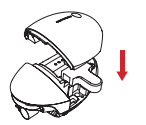

Stativkonverter installieren

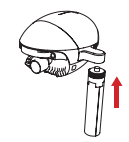

Stativ installieren

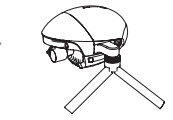

#### 2. Vorbereitungen zur Bildaufnahme

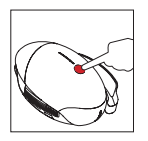

Drücken Sie einmal ganz kurz, drücken Sie und halten Sie dann die Einschalttaste 2s gedrückt um die PowerEgg X 8Ks Gimbalkamera zu starten.

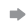

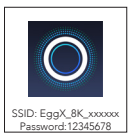

Starten Sie die Vision+ 2 App und verbinden Sie den Gimbal mit dem PowerEgg X 8K gemäß den Anweisungen auf dem Bildschirm.

\* Sie können Ihr mobiles Gerät über ein Wi-Fi-Netzwerk oder ein zugelassenes Datenkabel der AI-Kamera verbinden. Für Details lesen Sie bitte die Anweisungen auf dem Bildschirm in der App oder schauen Sie sich die entsprechenden Tutorials an.

## 3. Bildaufnahme mit den Gimbalkamera-Funktionen

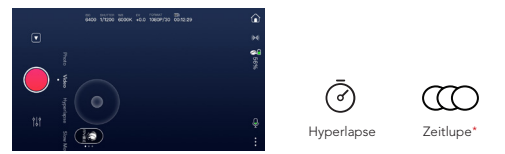

55 DE

\* Weitere Funktionen werden in Zukunft durch Updates verfügbar sein. Weitere Informationen finden Sie in den Anweisungen der App.

Weitere Informationen finden Sie auf der offiziellen Website von PowerVision unter www.powervision.me. Sie können auch das Benutzerhandbuch herunterladen. Der Inhalt kann ohne Vorankündigung geändert werden. PowerEgg und PowerVision sind Markenzeichen von Powervision Tech Inc. Copyright @ 2021 PowerVision. Alle Rechte vorbehalten.

## PowerEgg™X 8K

#### PowerEgg X 8K funziona sia nella modalità drone che nella modalità telecamera AI.

- 1. Nella modalità drone, PowerEgg X 8K è dotato di un sistema visivo sia nella parte anteriore che in quella inferiore e di un sistema di sensori a ultrasuoni\* che consente al drone di librarsi stabilmente a mezz'aria, sia al chiuso che all'esterno. Il drone è anche caratterizzato dal ritorno automatico, dall'aggiramento degli ostacoli e dal volo intelligente. La sua sospensione cardanica ad alta precisione per aumentare la stabilità può registrare i video 8K UHD a 25 fps.Il suo tempo di volo massimo è di 34 minuti\*\*.
- 2. Nella modalità telecamera AI, PowerEgg X 8K può funzionare senza telecomando. È possibile utilizzare la telecamera e visualizzare in anteprima le immagini o i video in tempo reale nell'app specificata collegando il telefono o altri dispositivi mobili alla sospensione cardanica tramite una rete Wi-Fi. Il tempo di utilizzo massimo è di 3,5 ore\*\*.
- \* I sistemi di sensori visivi e ad ultrasuoni funzionano entrambi conformemente ai requisiti ambientali. Per ulteriori informazioni, leggere la <Dichiarazione di non responsabilità e linee guida sulla sicurezza> e il <Manuale d'uso>. Guardare i video tutorial nell'App o sul sito Web ufficiale di PowerVision.
- \*\* Il tempo di volo massimo e il tempo di utilizzo massimo sono i risultati dei test nell'ambiente di laboratorio, e servono solo come riferimento.

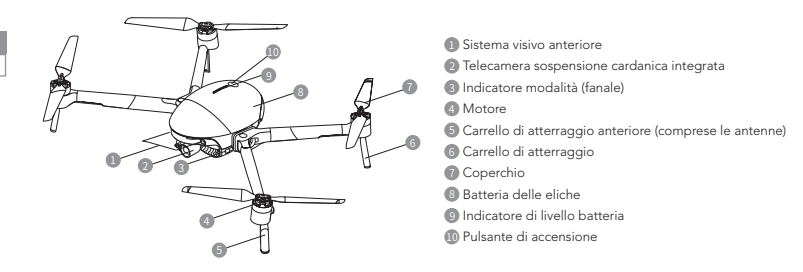

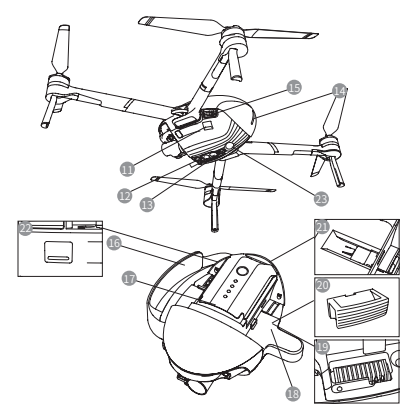

• Custodia protettiva e protezione della sospensione cardanica

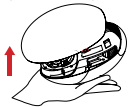

Rimozione della custodia protettiva: Tirare l'etichetta per rimuovere la custodia protettiva.

11 Porta estesa (USB-Mini)

- <sup>12</sup> Sistema visivo inferiore
- 13 Sistema di sensori ad ultrasuoni
- 14 Indicatore di stato del velivolo (fanale posteriore)
- **15** Interruttore a pulsante coperchio batteria
- 16 Cinghia da polso
- <sup>17</sup> Batteria intelligente
- <sup>18</sup> Convertitore per treppiede
- 19 Scanalatura per l'installazione del braccio del velivolo
- <sup>20</sup> Blocco per scanalatura
- <sup>2</sup> Slot per scheda micro-SD della telecamera
- <sup>22</sup> Porta dati (USB-C)
- <sup>23</sup> Luce ausiliaria

#### \*16/18/20 utilizzare esclusivamente per la modalità telecamera AI.

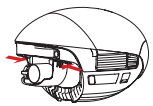

Rimuovere il dispositivo di protezione della sospensione cardanica: Premere contemporaneamente le fibbie elastiche su entrambi i lati, quindi tirarle verso il basso per rimuovere il coperchio di protezione.

Nota: Installare la custodia protettiva di PowerEgg X 8K e il dispositivo di protezione della sospensione cardanica durante lo stoccaggio o il trasporto di PowerEgg X 8K.

## Telecomando

Il telecomando di PowerEgg X 8K può gestire il velivolo in remoto e trasmettere in tempo reale lo streaming di immagini e video HD sul dispositivo mobile tramite l'app specificata. Inoltre, il supporto pieghevole può contenere stabilmente il dispositivo mobile.

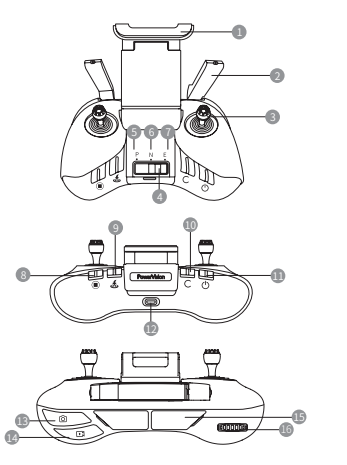

- **1** Supporto per dispositivo mobile
- <sup>2</sup> Antenna
- <sup>3</sup> Leva di comando
- Tasto di commutazione modalità di volo
- Modalità P (Professionale)
- Modalità N (Normale)
- **Modalità E (Facile)**
- Pulsante dell'arresto di emergenza
- Pulsante del ritorno intelligente
- Pulsante personalizzato
- Pulsante di accensione
- Porta di ricarica (micro USB)
- Pulsante foto
- <sup>1</sup> Pulsante video
- Porta per dispositivo mobile (USB)
- <sup>16</sup> Rotella di comando del controllo cardanico <sup>15</sup>

## Caricamento della batteria e controllo del livello della batteria

• Caricamento della batteria

Per attivare la batteria per il primo utilizzo, caricarla completamente.

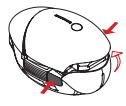

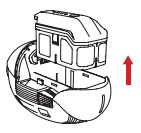

Premere contemporaneamente le fibbie su entrambi i lati del coperchio della batteria. Il coperchio della batteria si aprirà automaticamente. Sarà quindi possibile estrarre la batteria.

ਬਿਗ 2  $-10$ Caricata

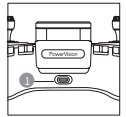

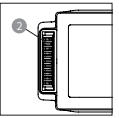

Porta per la ricarica del telecomando

Porta per la ricarica della batteria intelligente

- Controllo del livello della batteria e accensione/spegnimento
- 1. Batteria intelligente

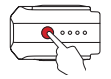

Premere brevemente una volta, quindi tenere premuto per 2 secondi per accendere/spegnere la batteria.

\* Per i dettagli sulla batteria e sulla ricarica, consultare le Linee guida sulla sicurezza della batteria intelligente.

Premere brevemente una volta per controllare il livello della batteria.

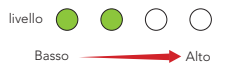

#### 2. Telecomando

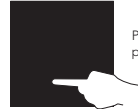

Premere e tenere premuto per avviare il telecomando.

Telecomando (indicatori LED livello batteria)

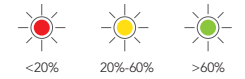

## Scaricare l'app e quardare i tutorial di PowerEgg™ X 8K

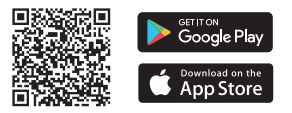

Effettuare la scansione del codice QR o visitare l'App Store per installare l'app Vision+ 2 e guardare i tutorial.

L'app Vision+ 2 richiede la versione del sistema operativo iOS 10.0.2 e successive o Android 5.0 e versioni successive.

## Modalità drone

1. Preparazione di PowerEgg X 8K per la modalità drone

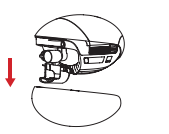

Rimuovere la custodia protettiva e la protezione della sospensione cardanica.

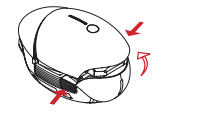

Premere contemporaneamente le fibbie su entrambi i lati del coperchio della batteria e rimuovere il coperchio della batteria.

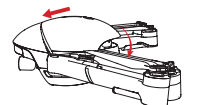

Fissare il coperchio della batteria in posizione.

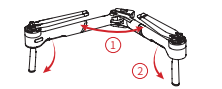

Spiegare i bracci e i carrelli di atterraggio.

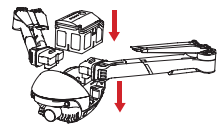

Installare i bracci e inserire la batteria nel vano batteria.

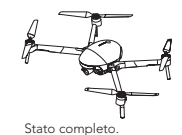

Prima di avviare il drone, accertarsi di aprire completamente i bracci e le eliche.

• Sostituzione delle eliche

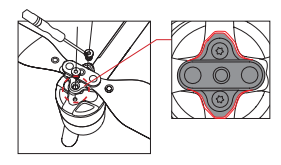

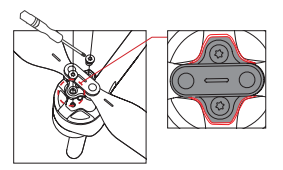

- A Attenzione:
	- 1). Utilizzare un cacciavite  $\bigcirc$  T6 e le viti M2.5x3.5 rivestite con pasta di teflon.
	- 2). Installare l'elica in base alla forma della base dell'elica.
	- 3). Non riutilizzare le viti.

## 2. Preparazione del telecomando

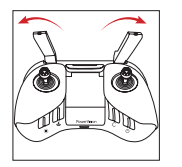

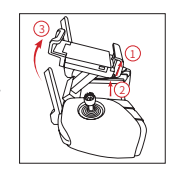

Spiegare le antenne. Sollevare il supporto del dispositivo mobile.

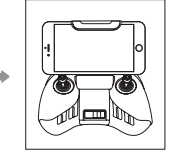

Posizionare il dispositivo mobile sul supporto.

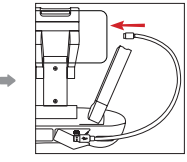

Inserire un'estremità del cavo dati nel telecomando e l'altra estremità nel dispositivo mobile.

# 61

Nota: Per ottenere il collegamento della comunicazione più forte possibile, assicurarsi che le antenne siano rivolte direttamente verso il velivolo.

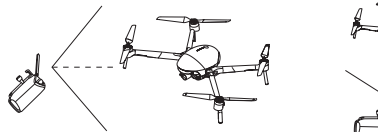

3. Preparazioni del volo

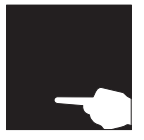

Per accendere il telecomando, tenere premuto a lungo il pulsante di accensione.

4. Volo

62

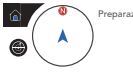

Preparazione al decollo completata

Quando viene visualizzata la schermata dell'app, la preparazione al volo è stata completata.

• Decollo/atterraggio automatico

Nell'app: **Decollo automatico Atterraggio automatico.** 

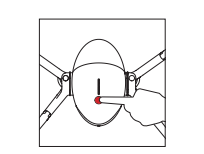

Premere brevemente una volta, quindi premere e tenere premuto il pulsante di accensione per 2 secondi per avviare il drone.

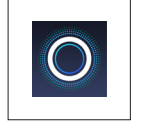

Avviare l'app Vision+ 2.

• Decollo/atterraggio manuale

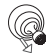

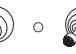

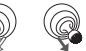

O Operazioni con la leva di comando: Avvio/arresto dei motori.

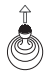

Decollo: Spingere lentamente la leva dell'acceleratore verso l'alto.

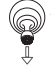

Atterraggio: Tirare la leva dell'acceleratore verso il basso fino a quando il velivolo non atterra. Tenere la leva dell'acceleratore al punto minimo per 2 sec. I motori si fermeranno.

#### • Operazioni del telecomando

Per impostazione predefinita, il telecomando è nella modalità 2. La leva di comando sinistra controlla l'altitudine e la direzione del volo, mentre la leva di comando destra controlla i movimenti in avanti, indietro, a sinistra e a destra. La rotellina di controllo della sospensione cardanica controlla l'angolo di inclinazione della telecamera.

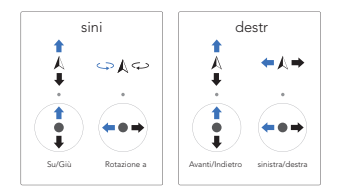

**A** Premere il @ pulsante pausa per far librare il velivolo in caso di emergenza.

• Funzioni di volo intelligenti

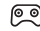

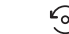

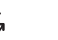

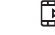

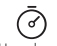

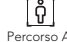

Normale Punto d'interesse Ripresa rapida Hyperlapse Percorso AI

## 5. Sicurezza del volo

Utilizzo corretto di PowerEgg X 8K:

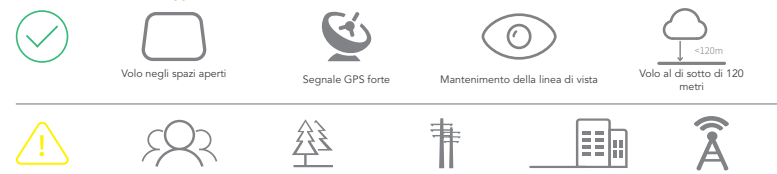

Precauzioni durante il volo:

- 1. Evitare di volare sopra o vicino a folle, alberi, linee elettriche, edifici alti, aeroporti, torri di segnalazione, ecc.,.
- 2. Non volare vicino a forti sorgenti elettromagnetiche, quali le torri di trasmissione radio, linee elettriche ad alta tensione, trasformatori e grandi blocchi di metallo magnetico in quanto possono influenzare il segnale a distanza e la bussola e quindi mettere in pericolo la sicurezza del volo.

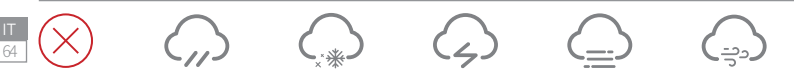

#### Non volare:

Non volare in condizioni climatiche avverse come in caso di pioggia, nebbia, neve, tuoni e forti venti (velocità del vento: 10m/s o superiore).

Per volare in un ambiente piovoso e mantenere la visuale nei giorni di pioggia, si consiglia di acquistare la custodia impermeabile PowerEgg X 8K.

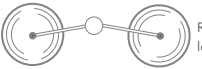

Rimanere lontani dalle eliche rotanti per evitare lesioni personali e danni materiali.

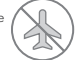

Non volare in alcuna ZONA DI INTERDIZIONE AL VOLO.

## Modalità telecamera AI

1. Preparazione di PowerEgg X 8K per la modalità telecamera AI

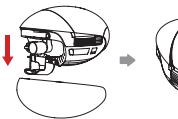

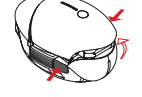

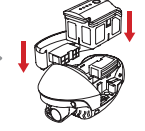

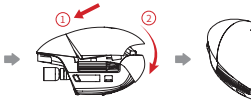

cardanica.

R i m u o v e r e l a Premere contemporaneamente custodia protettiva le fibbie su entrambi i lati del scanalato sul e la protezione coperchio della batteria e della sospensione rimuovere il coperchio della cinturino da polso batteria.

Installare il blocco lato sinistro e il sul lato destro. Inserire la batteria n ell'apposito scomparto.

Fissare il coperchio della batteria in posizione.

#### • Come usare il treppiede:

Utilizzare il convertitore del treppiede. PowerEgg X 8K supporta i treppiedi per telecamere.

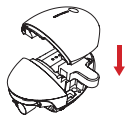

Installazione del convertitore per treppiede

Installazione del treppiede

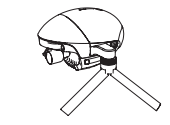

#### 2. Preparazione alle riprese

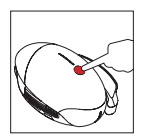

Premere brevemente una volta, quindi premere e tenere premuto il pulsante di accensione per 2 secondi per avviare la telecamera cardanica di PowerFag X 8K

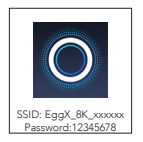

Eseguire l'app Vision+ 2 e collegare la sospensione cardanica a PowerEgg X 8K seguendo le istruzioni sullo schermo.

\* È possibile collegare il dispositivo mobile alla telecamera IA tramite una rete Wi-Fi o un cavo dati approvato. Per i dettagli, leggere le istruzioni sullo schermo nell'app o guardare i tutorial correlati.

## 3. Riprese con le funzioni della telecamera cardanica

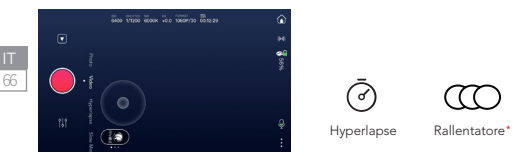

\* Altre funzioni saranno disponibili in futuro tramite gli aggiornamenti. Per ulteriori informazioni, consultare le istruzioni contenute nell'app.

Per i dettagli, visitare il sito web ufficiale di PowerVision www.powervision.me e scaricare il manuale d'uso. I contenuti sono soggetti a variazioni senza preavviso PowerEgg e PowerVision sono marchi registrati di Powervision Tech Inc. Copyright @ 2021 PowerVision tutti i diritti riservati.

## PowerEgg™ X 8K

El PowerEgg X 8K funciona en modo dron o en modo de cámara AI.

- 1. En modo dron, el PowerEgg X 8K está equipado con un sistema visual tanto en la parte frontal como en la parte inferior, así como con un sistema de sensor ultrasónico\*\* que permite al dron mantenerse estable en pleno vuelo en interiores y exteriores. El dron también ofrece retorno automático y vuelo inteligente, y puede evitar obstáculos. Su gimbal de elevada precisión y estabilidad aumentada puede grabar vídeos 8K UHD a 25 fps. Su tiempo de vuelo máximo es de 34 minutos\*\*.
- 2. En modo de cámara AI, el PowerEgg X 8K puede trabajar sin mando a distancia. Puede operar el gimbal y ver vistas previas de las imágenes o vídeos en tiempo real en la aplicación especificada, conectando su teléfono móvil u otro dispositivo móvil al gimbal a través de una red Wi-Fi. Su tiempo de trabajo máximo es de 3,5 horas\*\*.
- \* Tanto el sistema visual como el sistema de sensor ultrasónico trabajan bajo requisitos ambientales. Si desea más información, por favor lea los siguientes documentos: < Descargo de responsabilidad y pautas de seguridad> y <Manual de usuario>. Por favor mire los vídeos tutoriales de la aplicación o la página web PowerVision oficial.
- \*\* El tiempo de vuelo máximo y el tiempo de trabajo máximo son los resultados de las pruebas realizadas en un laboratorio y solo sirven de referencia.

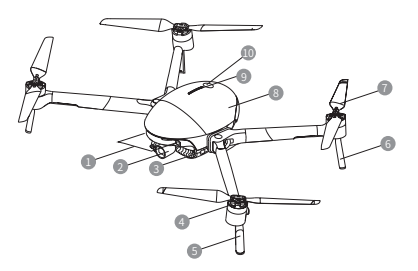

- **1** Sistema visual frontal
- 2 Cámara de gimbal integrada
- **3** Indicador de modo (luz delantera)
- 4 Motor
- 5 Tren de aterrizaje frontal (incluyendo antenas)
- **6** Tren de aterrizaje posterior
- <sup>*A*</sup> Hélices</sub>
- <sup>8</sup> Tapa de batería
- 9 Indicador de nivel de batería
- 10 Botón de encendido

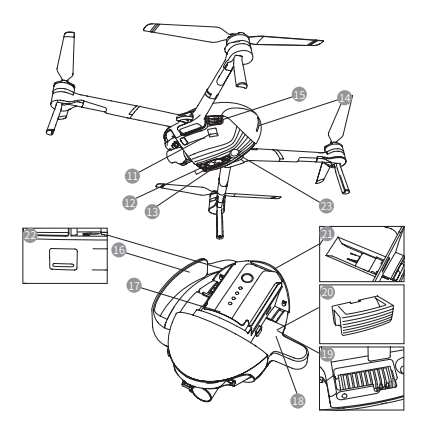

- 11 Puerto extendido (USB-Mini)
- 12 Sistema visual inferior
- <sup>13</sup> Sistema de sensor ultrasónico
- 14 Indicador de estado del dron (luz trasera)
- **15 Botón interruptor de la tapa de la batería**
- 16 Correa para la muñeca
- <sup>17</sup> Batería inteligente
- <sup>18</sup> Convertidor de trípode
- 19 Ranura de instalación del brazo del dron
- <sup>10</sup> Bloqueo de la ranura
- <sup>41</sup> Ranura para tarjeta de cámara micro-SD
- <sup>22</sup> Puerto de datos (USB-C)
- <sup>23</sup> Luz auxiliar
- \*16/18/20 uso exclusivo para modo de cámara AI.

68

• Caja protectora y protector de gimbal

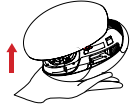

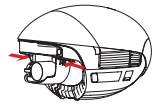

Retire el protector de gimbal: Presione los cierres elásticos a ambos lados simultáneamente y luego tire de estos hacia abajo para retirar la cubierta protectora.

Retira la caja protectora: Tire de la etiqueta para retirar la caja protectora.

Nota: Instale la caja protectora del PowerEgg X 8K 8K y el protector de gimbal cuando vaya a almacenarlo o transportarlo.

## Mando a distancia

El mando a distancia del PowerEgg X 8K 8K puede operar el dron a distancia y transmitir imágenes y vídeos HD en su dispositivo móvil en tiempo real a través de la aplicación especificada. Adicionalmente, el soporte plegable puede mantener su dispositivo móvil estable.

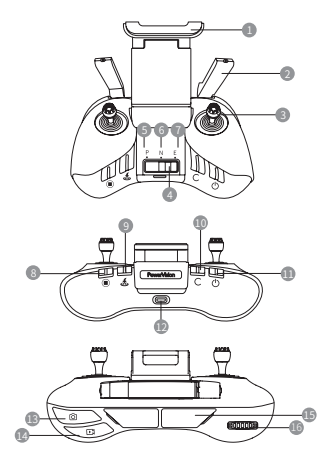

 Soporte para dispositivo móvil <sup>2</sup> Antena Joystick Botón interruptor de modo de vuelo Modo P (profesional) Modo N (normal) <sup>1</sup> Modo E (simple) Botón de parada de emergencia Botón de retorno inteligente Botón personalizable Botón de encendido Puerto de carga (micro USB) Botón de fotografía <sup>16</sup> Botón de vídeo <sup>15</sup> Puerto de dispositivo móvil (USB) <sup>16</sup> Ruedecilla de control del gimbal

## Cargue la batería y compruebe el nivel de la batería

• Cargue la batería

Cargue la batería completamente para activarla antes del primer uso.

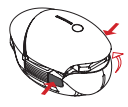

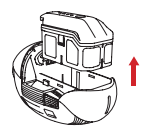

Presione los cierres a ambos lados de la tapa de la batería simultáneamente y la tapa de la batería se levantará automáticamente. Puede retirar la batería.

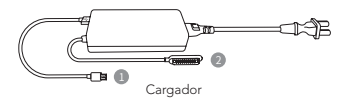

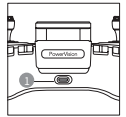

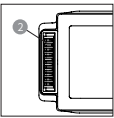

Puerto de carga del mando a distancia

Puerto de carga de batería inteligente

- Compruebe el nivel de la batería y accione el interruptor On/Off
- 1. Batería inteligente

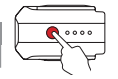

70

Presione brevemente una vez y luego presione y mantenga presionado durante 2s para encender/ apagar la batería.

\* Para más información sobre la batería y la carga, véase Pautas de seguridad de batería inteligente.

Presione brevemente una vez para comprobar el nivel de la batería.

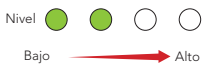

#### 2. Mando a distancia

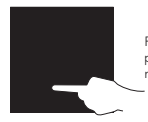

Presione y mantenga presionado para iniciar el mando a distancia.

Mando a distancia (indicadores LED de nivel de batería)

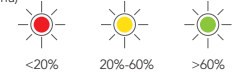

## Descarque la aplicación y vea los tutoriales de PowerEgg™ X 8K

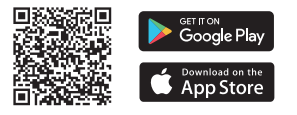

- Por favor, escanee el código QR o vaya a su tienda de aplicaciones para instalar la aplicación Vision+ 2 y ver los tutoriales.
- La aplicación Vision+ 2 requiere una versión OS de iOS 10.0.2 o posterior o bien Android 5.0 o posterior.

## Modo dron

1. Prepare el PowerEgg X 8K para el modo dron

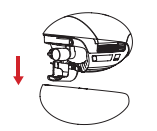

Retire la caja protectora y el protector de gimbal.

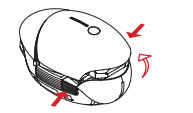

Presione los cierres a ambos lados de la tapa de la batería simultáneamente y retire la tapa de la batería.

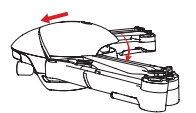

Asegure la tapa de la batería correctamente.

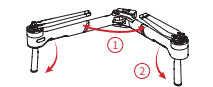

Despliegue los brazos y los trenes de aterrizaje.

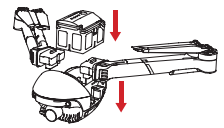

Instale los brazos e inserte la batería en el compartimento para la batería.

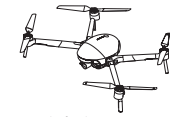

Estado final.

Asegúrese de desplegar completamente los brazos y las hélices antes de encender el dron.А

• Cómo sustituir una hélice

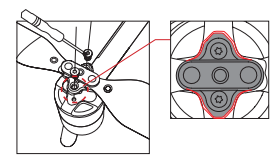

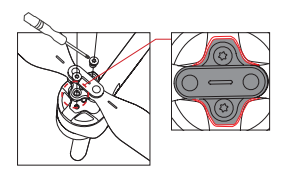

## A Atención:

- 1). Utilice un  $\bigcirc$  destornillador T6 y tornillos M2.5x3.5 recubiertos de pasta de teflón.
- 2). Por favor instale la hélice de acuerdo con la forma de la base de la hélice.
- 3). Por favor no reutilice los tornillos.

## 2. Prepare el mando a distancia

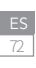

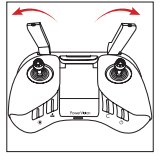

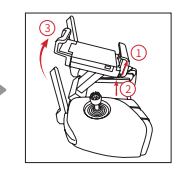

Despliegue las antenas. Levante el soporte para dispositivos móviles.

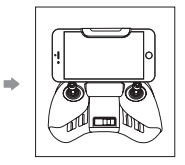

Coloque su dispositivo móvil en el soporte.

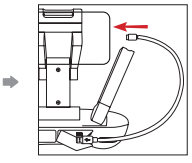

Inserte un extremo del cable de datos en el mando a distancia y el otro en su dispositivo móvil.

Nota: Asegúrese de que las antenas están orientadas directamente hacia el dron para garantizar la mejor conexión de comunicación.

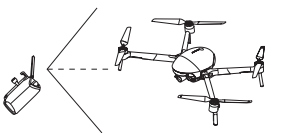

3. Preparación para el vuelo

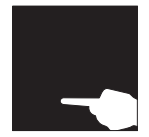

Presione y mantenga presionado el botón de encendido en el mando a distancia.

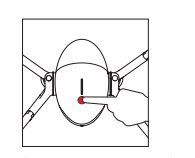

Presione brevemente una vez y luego presione y mantenga presionado el botón de encendido durante 2s para encender el dron.

Ejecute la aplicación Vision+ 2.

## 4. Vuelo

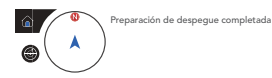

Cuando la pantalla de la aplicación indica que se ha completado la preparación para iniciar el vuelo.

• Despegue/aterrizaje automático

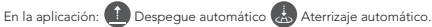

• Despegue/aterrizaje manual

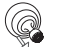

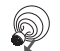

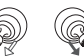

U Operaciones del Joystick: Arranca/detiene los motores.

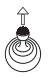

Despegue: Mueva la palanca de aceleración lentamente hacia arriba.

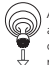

Aterrizaje: Mueva la palanca de aceleración hacia abajo hasta que el dron aterrice. Mantenga la palanca de aceleración en el punto más bajo durante 2s y los motores se detendrán.

#### • Operaciones del mando a distancia

Por defecto, el mando a distancia se encuentra en el modo 2. El Joystick izquierdo controla la altura y la dirección de vuelo y el Joystick derecho controla los movimientos hacia adelante, hacia atrás, hacia la izquierda y hacia la derecha. La ruedecilla de control del gimbal controla el ángulo de inclinación de la cámara.

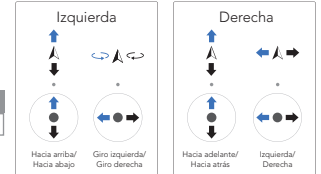

**A** Presione el  $\bullet$  botón de pausa para que el dron se mantenga estable en caso de emergencia.

• Funciones de vuelo inteligente

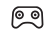

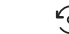

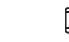

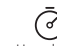

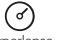

Normal Punto de Interés Toma rápida Hyperlapse Seguimiento AI

74

## 5. Seguridad de vuelo

Uso correcto del PowerEgg X 8K:

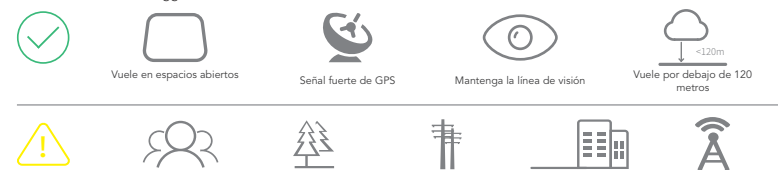

Precauciones durante el vuelo:

- 1. Evite volar sobre o cerca de multitudes, árboles, líneas eléctricas, edificios altos, aeropuertos, torres de señalización, etc.
- 2. No vuele cerca de fuentes electromagnéticas fuertes, como torres de transmisión de radio, líneas de alta tensión, subestaciones de transformadores y grandes bloques de metal magnético, ya que pueden afectar la señal remota y la brújula y, por lo tanto, poner en peligro la seguridad del vuelo.

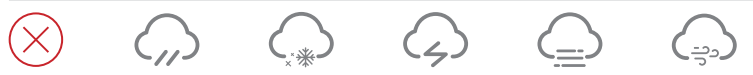

No volar:

No vuele en condiciones climáticas adversas como lluvia, niebla, nieve, truenos y vientos fuertes (velocidad del viento: 10 m/s o más).

Se recomienda adquirir la caja impermeable PowerEgg X 8K para volar en condiciones de lluvia y mantener una línea de visión constante.

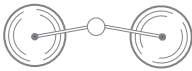

Manténgase alejado de las hélices para evitar lesiones personales y daños materiales.

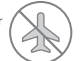

No vuele nunca en una ZONA PROHIBIDA PARA EL VUELO.

## Modo cámara AI

1. Prepare el PowerEgg X 8K para el modo de cámara AI

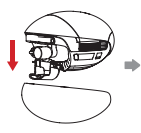

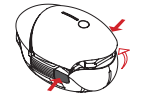

Retire la caja protectora y el protector de gimbal.

Presione los cierres a ambos lados de la tapa de la batería simultáneamente y retire la tapa de la batería.

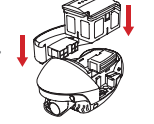

Instale el bloqueo de la ranura en el lado izquierdo y la correa para la muñeca en el lado derecho. Inserte la batería en el compartimento para la batería.

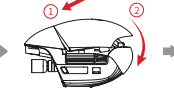

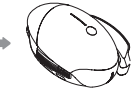

Asegure la tapa de la batería correctamente.

#### • Cómo utilizar el trípode

Utilice el conversor de trípode, el PowerEgg X 8K puede utilizarse con trípodes para

cámaras.

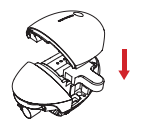

Instale el conversor de trípode

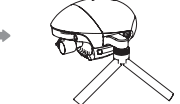

Instale el trípode

#### 2. Prepárese para capturar imágenes

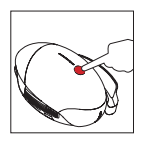

Presione brevemente una vez y luego presione y mantenga presionado el botón de encendido durante 2s para encender la cámara gimbal del PowerEgg X 8K.

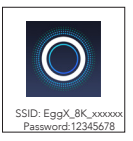

Ejecute la aplicación Vision+ 2 y conecte el gimbal al PowerEgg X 8K siguiendo las instrucciones de la pantalla.

- \* Puede conectar su dispositivo móvil a la cámara AI a través de una red Wi-Fi o de un cable de datos adecuado. Si desea más detalles, lea las instrucciones en la pantalla de la aplicación o vea los tutoriales relacionados.
- 3. Captura de imágenes con las funciones de la cámara gimbal

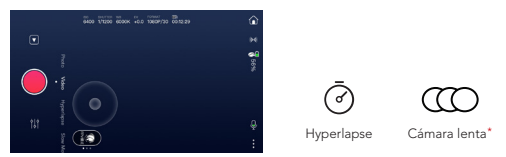

77

\* Las actualizaciones futuras pondrán a disposición más funciones. Para más información, consulte las instrucciones incluidas en la aplicación.

Si desea más detalles, visite la página web oficial de PowerVision www.powervision.me y descargue el manual de usuario. El contenido está sujeto a cambios sin previo aviso. PowerEgg y PowerVision son marcas registradas de Powervision Tech Inc. Copyright @ 2021 PowerVision. Todos los derechos reservados.

## Specifications

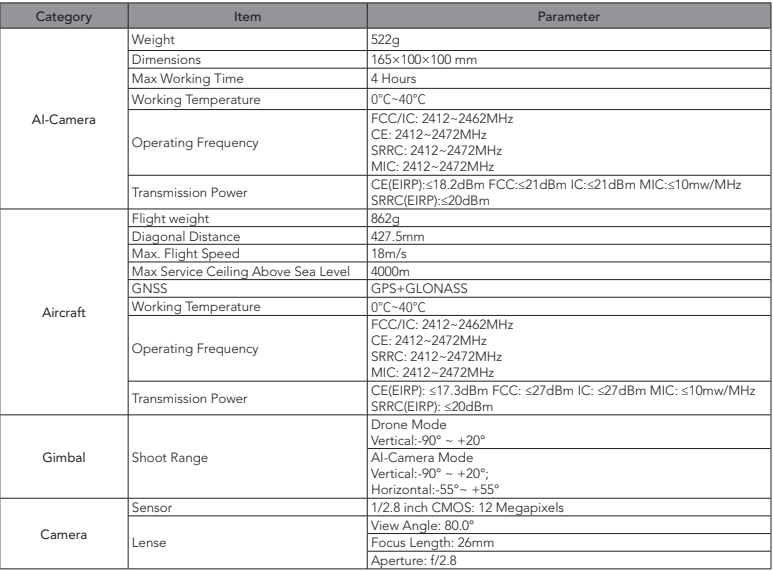

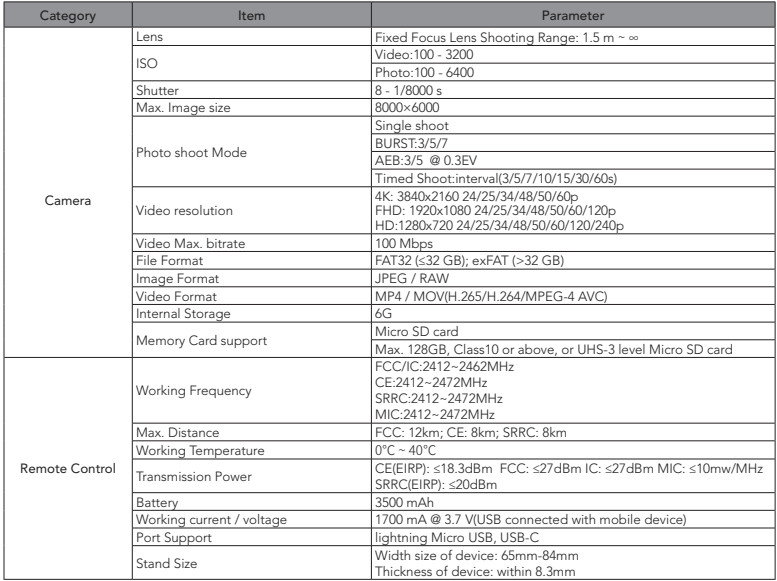

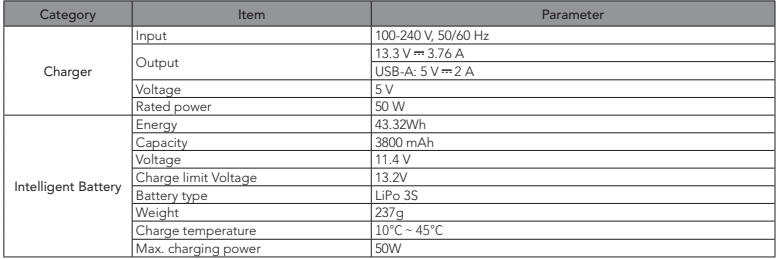

## PowerVision

www.powervision.me